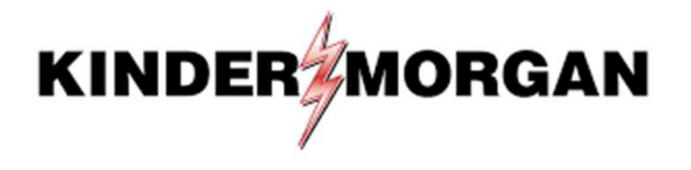

Emergency Token Request User Guide

# Emergency Token Request Guidelines

- Registration must be completed no sooner than 24-hours after registering for SecurID
- Registration must be completed prior to receiving an Emergency Token
- Contact the help desk if you need your security information updated
  - Email: <u>MFASupportHD@kindermorgan.com</u>

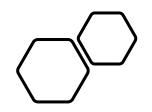

# Emergency Token Registration

Open a browser and navigate to: https://extranetsecure.kindermorgan.com/

Enter your DART User ID and Password

Note: Use only your DART User ID on this page. You **do not** need to add @ext.kindermorgan.com

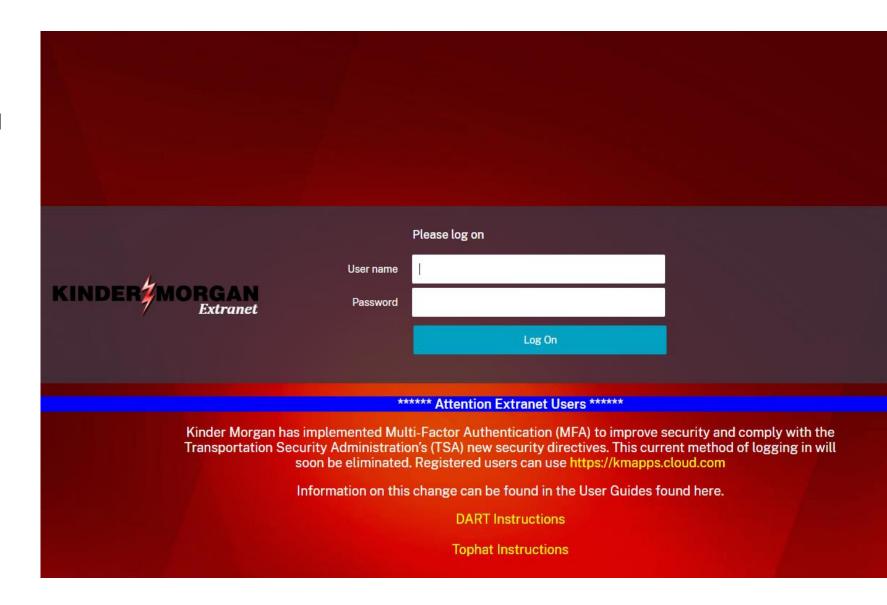

Click *Emergency Token Request* to launch the application. This will open a new tab in your browser.

KINDER MORGAN Extranet Apps All (5) Categories **v**  Misc (3) My Apps (2) My Apps C SecurID Registration **Emergency Token** Request My Apps My Apps

Enter your DART User ID and press ok.

Note: Use only your DART User ID on this page. You **do not** need to add @ext.kindermorgan.com

| Home                                                                                        | en maintenance and troubleshooting tasks.                    | (?) Help ₹ |
|---------------------------------------------------------------------------------------------|--------------------------------------------------------------|------------|
| Log On                                                                                      | Support                                                      |            |
| Log on with your corporate credentials to request new tokens<br>and manage existing tokens. | Troubleshoot SecurID token                                   |            |
| User ID OK                                                                                  | -<br>Do you need to enable a new token?<br>Enable your token |            |
| Forgot your user ID? Contact your administrator.                                            |                                                              |            |
| © 1994-2020 RSA Secu                                                                        | rity LLC or its affiliates. All Rights Reserved.             |            |

#### **RSA** SECURE LOGON

| 🖟 Log On                                                                                        | 9:51                        |                                                         |
|-------------------------------------------------------------------------------------------------|-----------------------------|---------------------------------------------------------|
| Log on with your RSA SecurID passcode. If you have lost your token, contact your help desk or a | III Co SecuriD +            |                                                         |
| 1                                                                                               | kindermorgan ····           |                                                         |
| Log On                                                                                          | C 1001 5070                 |                                                         |
| User ID: userID                                                                                 | USERID@ext kindermorgan.com |                                                         |
| Authentication Method: Passcode                                                                 |                             |                                                         |
| Passcode: What's a valid passcode?                                                              |                             |                                                         |
|                                                                                                 |                             |                                                         |
| Cancel Log On                                                                                   |                             |                                                         |
|                                                                                                 |                             |                                                         |
|                                                                                                 |                             | SA Security LLC or its affiliates. All Rights Reserved. |
|                                                                                                 |                             |                                                         |
|                                                                                                 |                             |                                                         |
|                                                                                                 |                             |                                                         |
|                                                                                                 | <b>*</b>                    |                                                         |
|                                                                                                 | Home More                   |                                                         |
|                                                                                                 |                             |                                                         |
|                                                                                                 |                             |                                                         |
|                                                                                                 |                             |                                                         |
|                                                                                                 |                             |                                                         |
|                                                                                                 |                             |                                                         |

### **RS**A SELF-SERVICE CONSOLE

My Account

8

# Once logged into the Self-Service Console, click *set up* to set your Security Questions

| Notes                                         |                                                                                                    |    |
|-----------------------------------------------|----------------------------------------------------------------------------------------------------|----|
| You have not answered                         | security questions that are used for emergency authentication. To answer them, click <b>set up</b> in the My Auth | er |
| My Authenticators                             |                                                                                                    |    |
| Tokens - request a new tok                    | en view SecurID token demo                                                                                        |    |
| SecurID Authenticate                          | test, Forgot or Lost your Authenticator                                                                           |    |
| PIN:                                          | none <u>Create PIN</u>                                                                                            |    |
| On-Demand Authentication                      | 1                                                                                                    |    |
| You are not currently enab                    | ed for on-demand authentication.                                                                                  |    |
| Security Questions                            |                                                                                                    |    |
| Not configured<br>Please set up your security | questions and answers                                                                                             |    |
|                                               |                                                                                                    |    |
|                                               | © 1                                                                                                    | 99 |

Choose five security questions to use in the instance an emergency token is needed

Click *Submit Your Request* to save your questions and answers

#### **RSA**SELF-SERVICE CONSOLE

|                | * Required Field                                                                                                    |
|----------------|----------------------------------------------------------------------------------------------------|
| Security Quest | ions                                                                                                    |
| Language:      | English (United States) 🗸                                                                                                    |
| 1:             | * In what city or town was your first job?                                                                                                    |
|                |                                                                                                    |
| 2:             | * What is the name of your favorite childhood friend?                                                                                                    |
|                |                                                                                                    |
|                | * Instance of the state of the state of the |
| 3:             | * What was your childhood nickname?                                                                                                    |
|                |                                                                                                    |
| 4:             | * What street did you live on in third grade?                                                                                                    |
|                |                                                                                                    |
| 5:             | * What is the middle name of your youngest child?                                                                                                    |
|                |                                                                                                    |
| _              |                                                                                                    |
| Cancel Sub     | mit Your Request                                                                                                    |
|                |                                                                                                    |

## **RS** SELF-SERVICE CONSOLE

#### My Account

This page allows you to view your user profile and manage your authenticators. Certain edits to your account require administrator approval. You can also use this page to request authenticators and user group membership, and <u>view your request history.</u>

You have now successfully registered for Emergency Token Request!

| Security Questions success    | fully registered.                                                                                         |                      |
|-------------------------------|----------------------------------------------------------------------------------------------------|----------------------|
| My Authenticators             |                                                                                                    |                      |
| Tokens - request a new token  | view SecurID token demo                                                                                   |                      |
| SecurID Authenticate PIN:     | <u>test, Forgot or Lost your Authenticator</u><br>none <u>Create PIN</u>                                  | RS∧<br>⊈∕            |
| On-Demand Authentication      |                                                                                                    |                      |
| You are not currently enabled | for on-demand authentication.                                                                             |                      |
| Security Questions            |                                                                                                    |                      |
| You've successfully setup you | r security questions. During logon you may be prompted to answer those questions to verify your identity. |                      |
|                               | @ 1994                                                                                                    | -2020 RSA Security L |

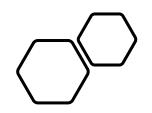

# Retrieving an Emergency Token

Open a browser and navigate to: <u>https://extranetsecure.kindermorgan.com/</u>

Enter your DART User ID and Password

Note: Use only your DART User ID on this page. You **do not** need to add @ext.kindermorgan.com

| KINDER MORGAN<br>Extranet                 | Please lo                   | g on<br>Log On                                                                             |                                                                                               |
|-------------------------------------------|-----------------------------|--------------------------------------------------------------------------------------------|-----------------------------------------------------------------------------------------------|
|                                           | ****** Atte                 | ntion Extranet Users ******                                                                |                                                                                               |
| Transportation Secu                       | rity Administration's (TSA) | Authentication (MFA) to imp<br>new security directives. Th<br>red users can use https://km | prove security and comply with the<br>is current method of logging in will<br>happs.cloud.com |
| le la la la la la la la la la la la la la | formation on this change    | can be found in the User Gu                                                                | des found here.                                                                               |
|                                           | C                           | ART Instructions                                                                           |                                                                                               |
|                                           | Т                           | ophat Instructions                                                                         |                                                                                               |

Click *Emergency Token Request* to launch the application. This will open a new tab in your browser.

| Apps All (5) Categories | •                    |  |
|-------------------------|----------------------|--|
| • Misc (3)              | • My Apps (2)        |  |
|                         |                      |  |
| My Apps                 |                      |  |
| ō                       |                      |  |
| Emergency Token         | SecurID Registration |  |

My Apps

Request

My Apps

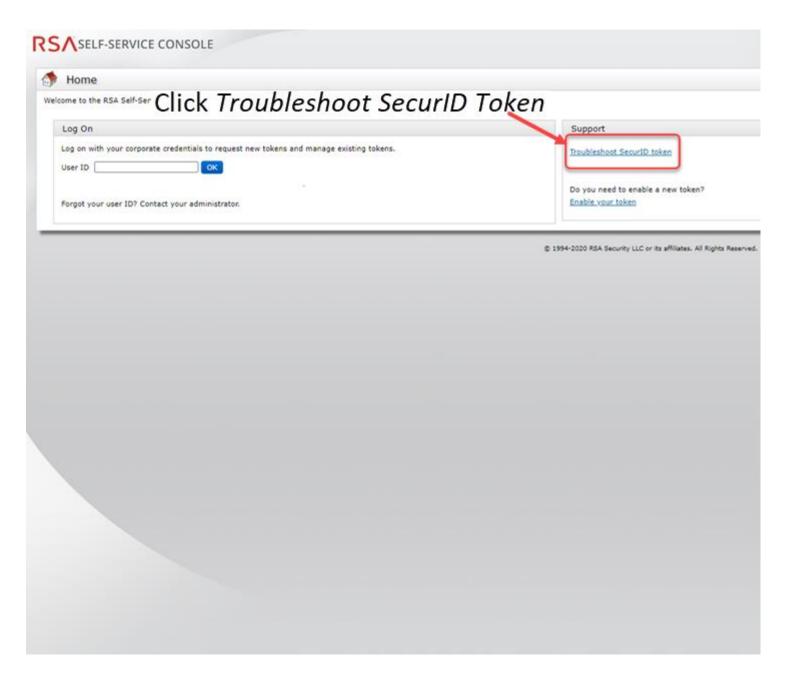

## Enter your DART User ID and click OK

| RSA SECURE LOGON                                                                                          |
|----------------------------------------------------------------------------------------------------|
| 🖡 Log On                                                                                                  |
| Logon is required. If you have forgotten your logon information, contact your help desk or administrator. |
| User ID: UserID                                                                                           |
| [OK]                                                                                                    |
|                                                                                                    |
|                                                                                                    |
|                                                                                                    |
|                                                                                                    |
|                                                                                                    |
|                                                                                                    |
|                                                                                                    |
|                                                                                                    |
|                                                                                                    |
|                                                                                                    |
|                                                                                                    |

# Answer the challenge questions and press *Continue*

|             | /erify Your Identity                                                                                     |
|-------------|----------------------------------------------------------------------------------------------------|
| or enhanced | security, you must verify your identity.                                                                 |
| * Requi     | red field                                                                                                |
| Identity Co | onfirmation: Security Questions                                                                          |
| Confirm     | your identity by answering 3 security questions. You must enter answers in the same language that you us |
| In what     | city does your nearest sibling live?                                                                     |
| *           |                                                                                                    |
| What is t   | he name of your favorite childhood friend?                                                               |
| *           |                                                                                                    |
|             |                                                                                                    |
| In what     | city or town was your first job?                                                                         |
|             |                                                                                                    |
| Cancel      | Continue                                                                                                 |
|             |                                                                                                    |
|             |                                                                                                    |
|             |                                                                                                    |
|             |                                                                                                    |
|             |                                                                                                    |
|             |                                                                                                    |
|             |                                                                                                    |
|             |                                                                                                    |
|             |                                                                                                    |
|             |                                                                                                    |

### Select the radial button then click OK

| RSA SELF-SERVICE CONSOLE                                 |
|----------------------------------------------------------|
| 🐚 Troubleshoot Your Token                                |
| Common problems with SecurID tokens                      |
| Indicate the issue you are experiencing with your token: |
| Cancel                                                   |
|                                                          |
|                                                          |
|                                                          |
|                                                          |
|                                                          |
|                                                          |
|                                                          |
|                                                          |
|                                                          |
|                                                          |
|                                                          |
|                                                          |
|                                                          |
|                                                          |
|                                                          |
|                                                          |

Your Emergency Access Tokencode will be displayed. You can now close the Self-Service Console

| Emergency Access                                                |                                                                                                    |
|-----------------------------------------------------------------|----------------------------------------------------------------------------------------------------|
| Temporary Emergency Acces                                       | is Code                                                                                                    |
| Until you find your mobile device<br>Emergency Access Tokencode |                                                                                                    |
| Usage Instructions:                                             | You can use the tokencode more than once<br>• This code is valid until Oct 29, 2022 11:27:26 PM CDT<br>• Keep this code in a safe place until you find your token. |
| OK Try to log On                                                |                                                                                                    |
|                                                                 |                                                                                                    |
|                                                                 |                                                                                                    |
|                                                                 |                                                                                                    |
|                                                                 |                                                                                                    |
|                                                                 |                                                                                                    |
|                                                                 |                                                                                                    |
|                                                                 |                                                                                                    |
|                                                                 |                                                                                                    |
|                                                                 |                                                                                                    |
|                                                                 |                                                                                                    |

Open a new browser window and navigate to: <u>https://kmapps.cloud.com/</u>

Enter your DART User ID with the extension @ext.kindermorgan.com click *next.* 

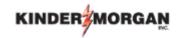

Sign in

UserID@ext.kindermorgan.com

Can't access your account?

Next

Enter your DART Password click Sign in.

# KINDER

 $\leftarrow$  UserID@ext.kindermorgan.com

Enter password

Password

Forgot my password

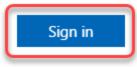

DART Access: <a href="https://kmapps.cloud.com/">https://kmapps.cloud.com/</a>

When you get to the token screen, click Show More to show other sign in options

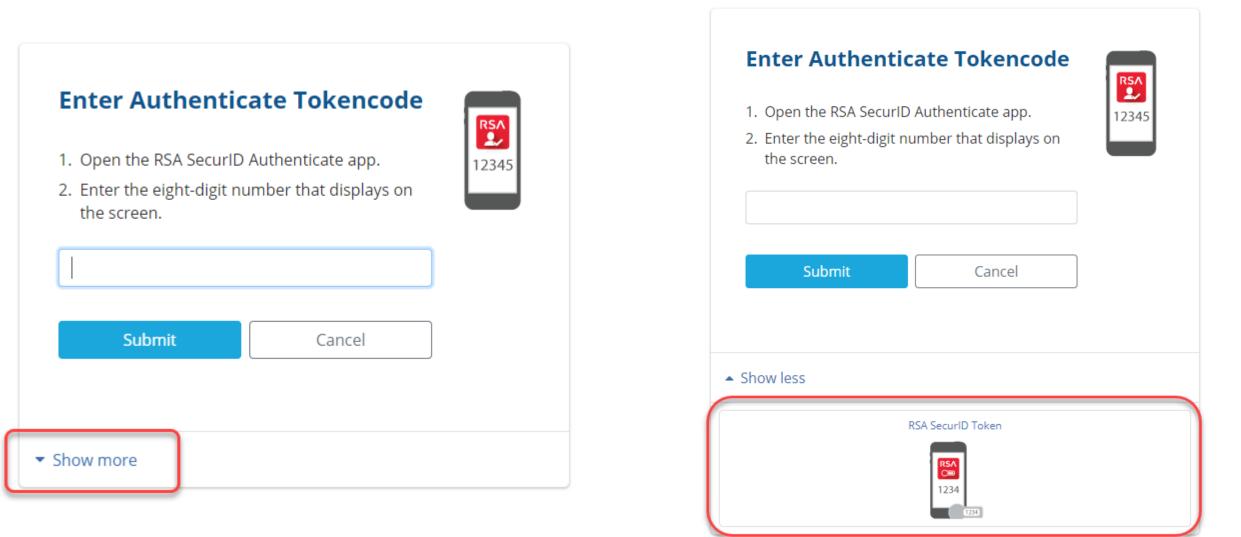

Click RSA SecurID Token

#### RSA SELF-SERVICE CONSOLE

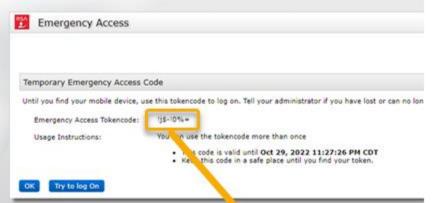

Enter the Emergency Access Tokencode into the text box and click *Submit.* 

After successfully submitting, a Citrix session should open.

| Enter RSA Secur               | ID Passcode |
|-------------------------------|-------------|
|                               | 1234        |
| Submit                        | Cancel      |
| <ul> <li>Show more</li> </ul> |             |

If you need further assistance, contact the Help Desk:

MFASupportHD@kindermorgan.com